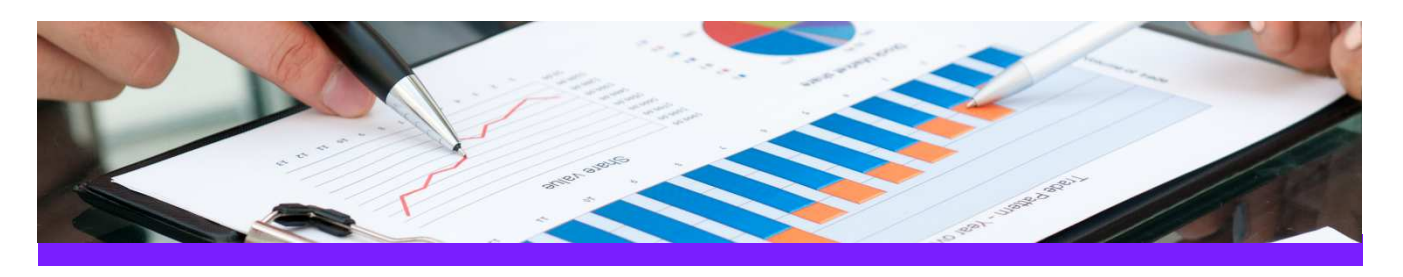

# **UniversalReporter**  Use Case 1: Create Smart 3D piping MTO summary report

## **CHALLENGE**

It is always a challenge to create a piping MTO report where all components are listed and summarised (per area, unit and/or pipeline system) with the appropriate associations to pipe run, area, unit etc.

## WORKFLOW STEPS

1. Extract data from the source application by using your own filter

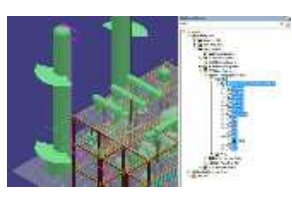

A2 U01 1002-P E90LR

2. View data in UniversalReporter

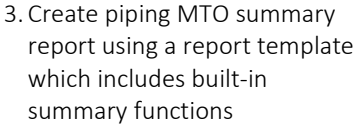

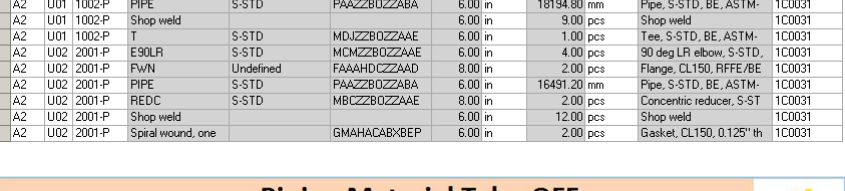

Area Unit Pipeline Commodity Type First Size Schedul Industry Commodit | Npd 1 Npd Un SUM\_(of) Quantity Short Material Descriptio Spec Name │<br>│MCMZZBOZZAAE │ 6.00 in

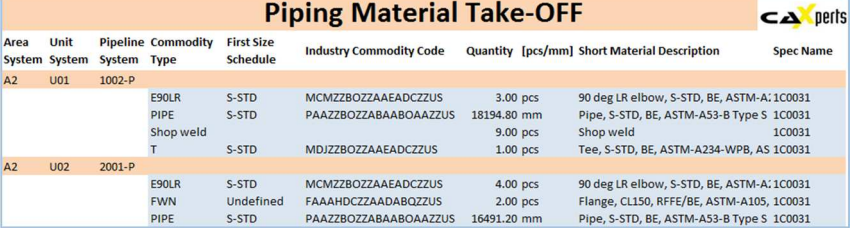

### SOLUTION

- 3D ReportAdapter adds the hierarchy information to the pipe parts, so UniversalReporter is able to use the relation to pipeline, area, unit etc. for grouping the output
- This type of report gives you a quick up to date overview of the material used in your plant

# About CAXperts

Our mission is to improve the productivity of our clients by simplifying key tasks and processes. To achieve this we use our detailed knowledge of engineering systems and work processes to deliver engineered efficiency. Learn more at www.caxperts.com

# Contact & information:

CAXperts GmbH P.: +49 89 96 97 72 0 85737 Ismaning – Germany info@caxperts.com Carl-Zeiss-Ring 4

www.caxperts.com/ur

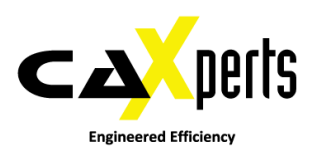

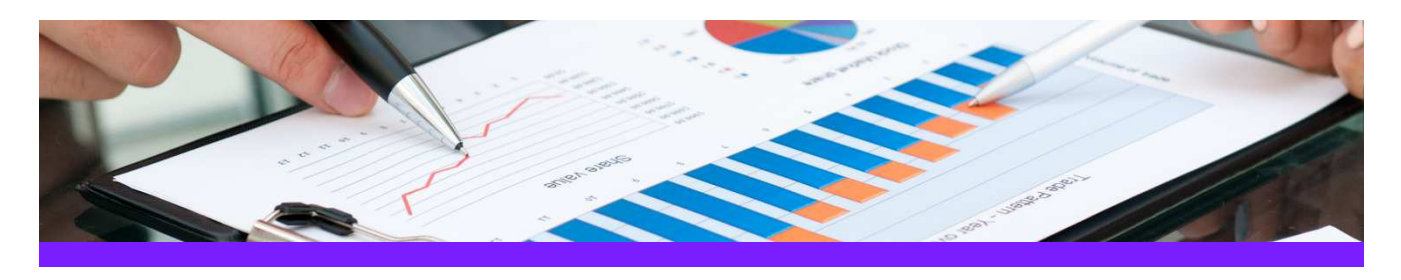

# **UniversalReporter**  Use Case 2: Create SmartPlant P&ID instrument lists

## **CHALLENGE**

It is always a challenge to create an instrument list with the appropriate connections to equipment or pipe runs due to the fact that the information is stored in different areas in the database

## WORKFLOW STEPS

1. Extract data from the source application including the connectivity and process data information.

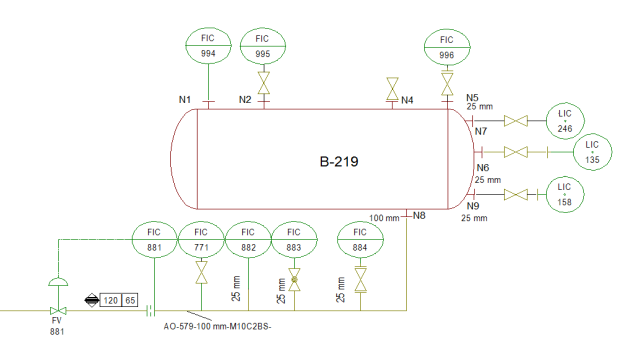

2. View data in UniversalReporter (check instrument connections and additional parameters)

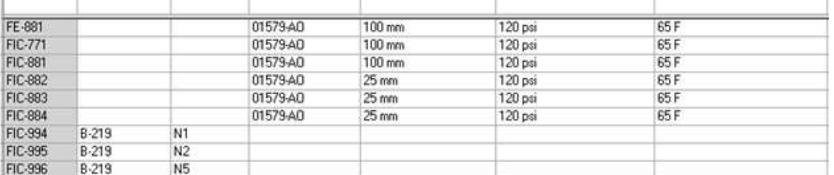

Item Tag Equipment\_Tag Nozzle\_Tag ConnectedPipeRu ConnectedPipeRunDN PipeRun\_DesignMaxPress PipeRun\_DesignMaxTemp

### 3. Create instrument list report

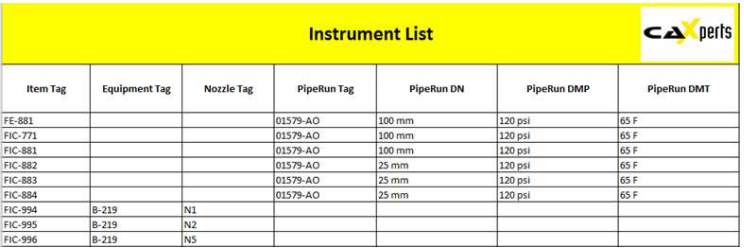

### SOLUTION

- The PID ReportAdapter adds the connectivity information to the offline instruments so that the connection to equipments, piperuns etc. is available for reporting
- This type of report is very useful for downstream applications like SmartPlant Instrumentation.

# About CAXperts

Our mission is to improve the productivity of our clients by simplifying key tasks and processes. To achieve this we use our detailed knowledge of engineering systems and work processes to deliver engineered efficiency. Learn more at www.caxperts.com

# Contact & information:

CAXperts GmbH P.: +49 89 96 97 72 0 Carl-Zeiss-Ring 4 85737 Ismaning – Germany www.caxperts.com/ur info@caxperts.com

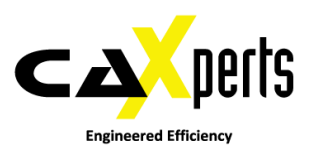

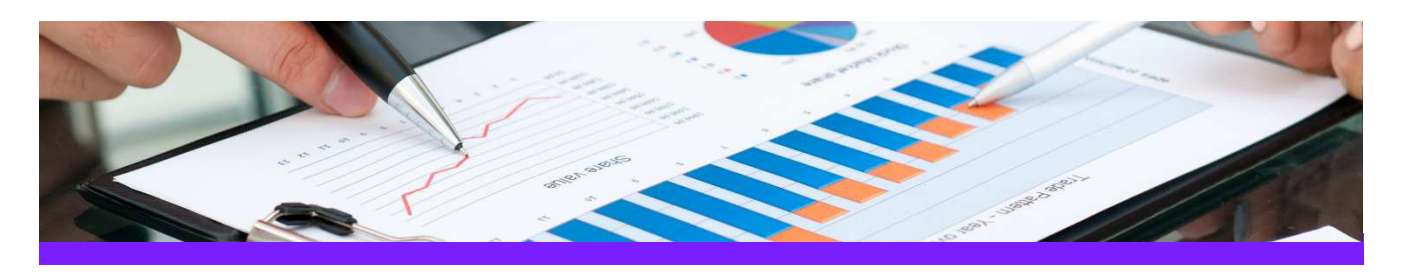

# **UniversalReporter**  Use Case 3: Update Smart 3D equipment data

## CHALLENGE

Data is stored in different locations/departments each having the ownership of parts of the data. Data must be imported in a controlled process to the Smart 3D application.

 $\begin{array}{c}\n 3 \text{ Name} \\
27 \text{ K-001}\n \end{array}$ 

28 K-002<br>53 W-301

55 W-303

 $56$  W-311

 $\overline{\phantom{a}}$  Description

tube cracke

tube cracker

left heat exchanger

right heat exchange

## WORKFLOW STEPS

1. Extract data from Smart 3D using 3D ReportAdapter

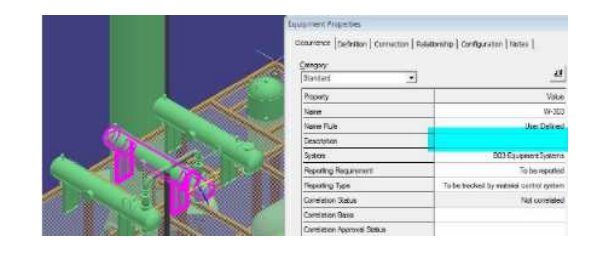

**CAXperts Equipment List** 

T Supply Responsibili -

Supp C

Supp B

Supp B

Supp B

Supp<sub>E</sub>

Weig \* Approval Status Equipme \*

170 Approved

230 New  $\frac{250}{130}$ New

560 New

380

Work

- 2. Receive Excel report from other department, including additional information
- 3. Import additional data from the Excel sheet to UniversalReporter

4.Write imported data back to Smart 3D

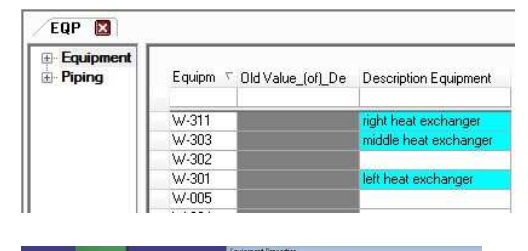

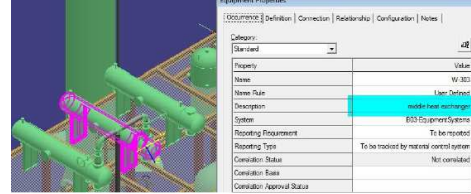

### SOLUTION

- UniversalReporter allows importing of external data available in the familiar Microsoft Excel interface; the data can be from any other application or build up manually
- In addition UniversalReporter is able to creates its own Excel reports, to allow persons not having access to Smart 3D to enhance and change 3D data

# About CAXperts

Our mission is to improve the productivity of our clients by simplifying key tasks and processes. To achieve this we use our detailed knowledge of engineering systems and work processes to deliver engineered efficiency. Learn more at www.caxperts.com

# Contact & information:

CAXperts GmbH P.: +49 89 96 97 72 0 Carl-Zeiss-Ring 4 85737 Ismaning – Germany info@caxperts.com

www.caxperts.com/ur

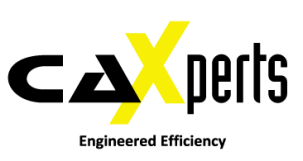

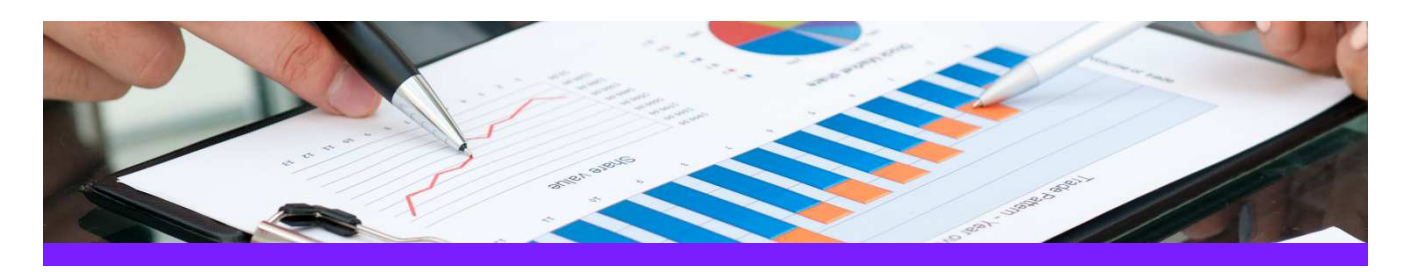

# **UniversalReporter**  Use Case 4: Update process data for P&ID

## CHALLENGE

Data is stored in different locations/departments each having the ownership of parts of the data. Data must be imported in a controlled process to the SmartPlant P&ID application.

### WORKFLOW STEPS

- 1. Extract data from the source application
- 2. As Process Engineer add / modify technical parameters

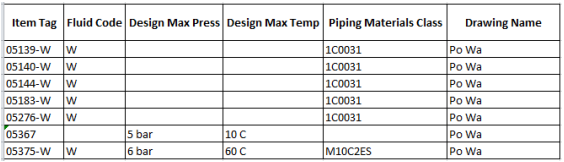

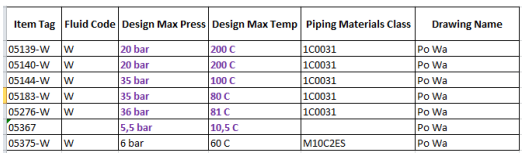

3. Import the modified reports into UniversalReporter

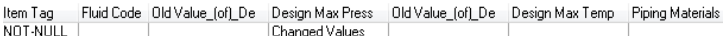

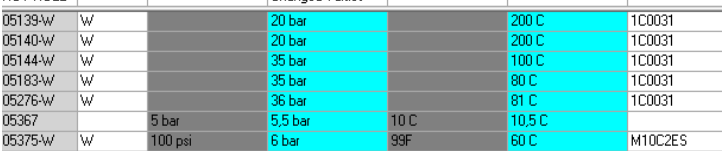

4. Write the changes to SmartPlant P&ID

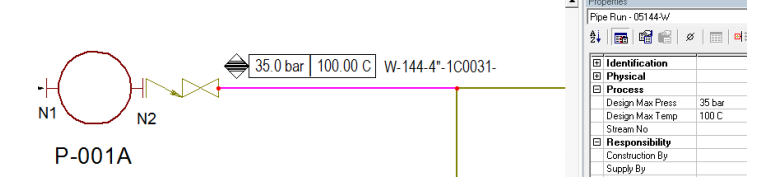

## SOLUTION

- UniversalReporter allows modification of source data using the familiar Microsoft Excel interface; the data can be modified by users from different departments each adding their part of information and then imported into UniversalReporter
- The changes towards the Smartplant P&ID application are traced in a history file (history logging)
- In addition:
	- Verification steps ensure all changes are applied correctly (for example check of codelist values)
	- Restricted data cannot be changed
	- Changes are propagated to connected objects as defined in the rules
	- Changed data is reflected in labels on the corresponding SmartPlant P&ID documents

# About CAXperts

Our mission is to improve the productivity of our clients by simplifying key tasks and processes. To achieve this we use our detailed knowledge of engineering systems and work processes to deliver engineered efficiency. Learn more at www.caxperts.com

# Contact & information:

CAXperts GmbH P.: +49 89 96 97 72 0 85737 Ismaning – Germany Carl-Zeiss-Ring 4

www.caxperts.com/ur info@caxperts.com

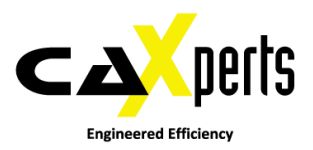